## Nähen

## **Nähen**

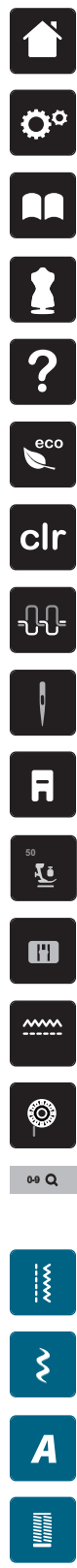

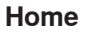

**Setup-Programm**

**Tutorial**

**Nähberater**

**Hilfe**

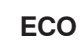

**Einstellungen löschen**

**Oberfadenspannung**

**Nadelauswahl**

**Nähfussanzeige/Nähfussauswahl**

**Nähfussdruck**

**Stichplattenauswahl**

**Transporteur oben/unten**

**Unterfadenmengeanzeige**

⊠

**Stichmusterwahl durch Nummer** 

**Nutzstiche**

**Dekorstiche**

**Alphabete**

**Knopflöcher** 

**Quiltstiche**

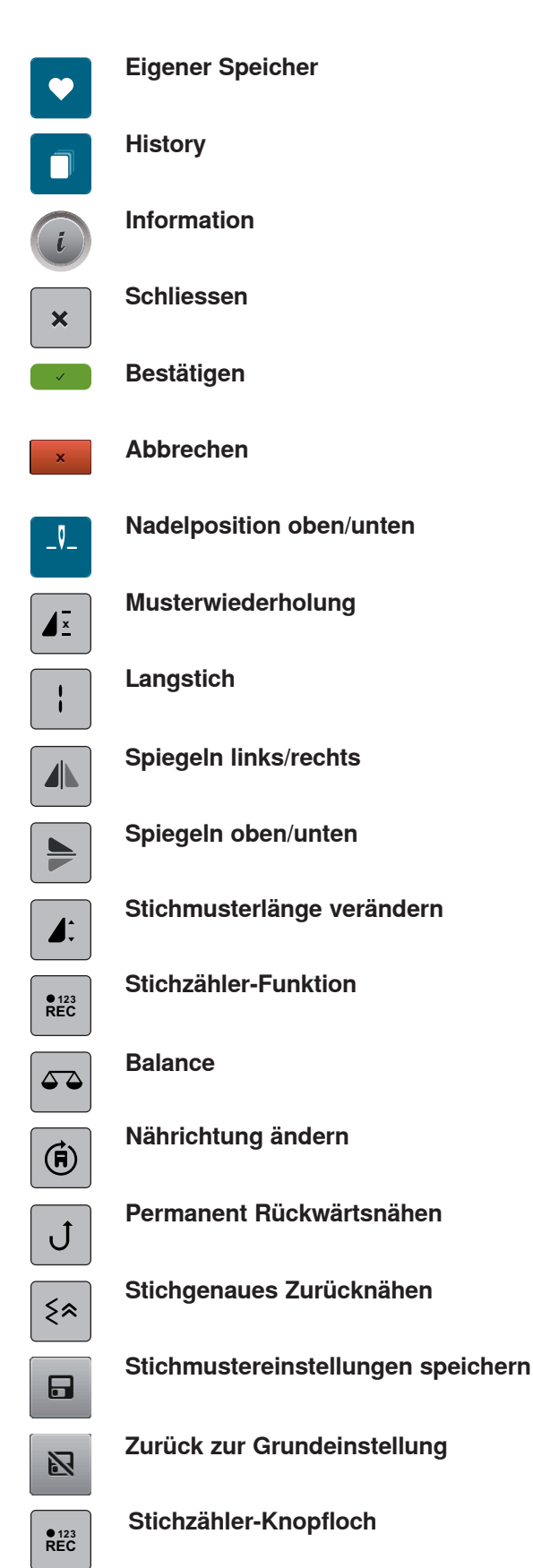

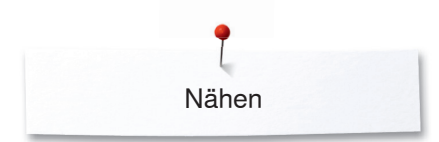

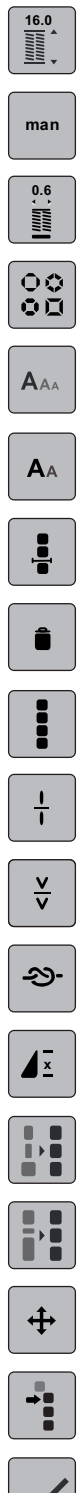

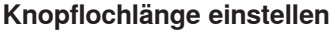

**Manuelles Knopfloch**

**Knopfloch-Schnittspalt**

**Taperingart auswählen**

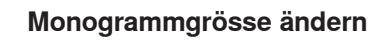

**Schriftgrösse ändern**

**Kombination bei Cursorposition bearbeiten**

**Löschen**

**Ganze Kombination bearbeiten**

**Kombination unterteilen**

**Kombination unterbrechen**

**Vernähen**

**Musterwiederholung**

**Breite innerhalb der Kombination anpassen**

**Länge innerhalb der Kombination anpassen**

**Stichmuster verschieben**

**Einzelmuster oder Teile einer Kombination verschieben**

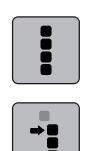

⊹∎

**Alle Punkte auswählen**

**Auswählen ab einem bestimmten Punkt**

**Einzelner Punkt ist angewählt**

**Musterbreite begrenzen**  $9mm$ 

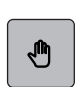

**Ansicht des Stichmusters verschieben**

**Punkte verschieben/Direkte Punkteanwahl**

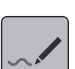

 $\ddot{+}$ 

**Stich einfügen/bearbeiten**

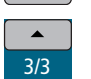

 $\blacktriangledown$ 

**Durch die Punkte scrollen**

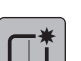

排

G

 $\zeta$ 

 $\mathbb{R}^2$ 

K  $\blacktriangleleft$  **Neues Stichmuster erstellen**

**Dreifachstich**

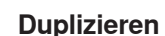

**Stichreihenfolge umkehren**

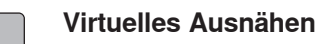

**Am Gitter einrasten**

**Kombinationsmodus/Einzelmodus** de la

**Bearbeitungsmodus/Erweiterter Bearbeitungsmodus**

**Stich Designer Stichmustergrösse dem Display anpassen**